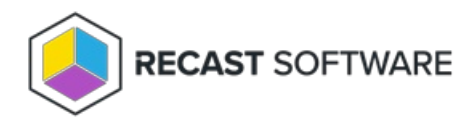

## Pause a Deployment Process

Last Modified on 04.23.24

When you pause a deployment process, Application Manager temporarily stops importing new versions of the selected applications. If a deployment process is running, it will be paused after completion.

To pause a deployment process:

1. Navigate to the **Deployment Processes** page in your Recast Management Server.

2. Under the **Actions** column, click the ellipsis (**...**) next to the deployment process you want to pause.

3. Select **Pause** from the drop-down menu and confirm the pause.

The status of the [deployment](http://docs.recastsoftware.com/help/application-manager-with-rms-view-deployment-processes) process will change to **Paused**.

To resume a paused deployment process, click **Run** in the same drop-down menu.

Copyright © 2024 Recast Software Inc. All rights reserved.